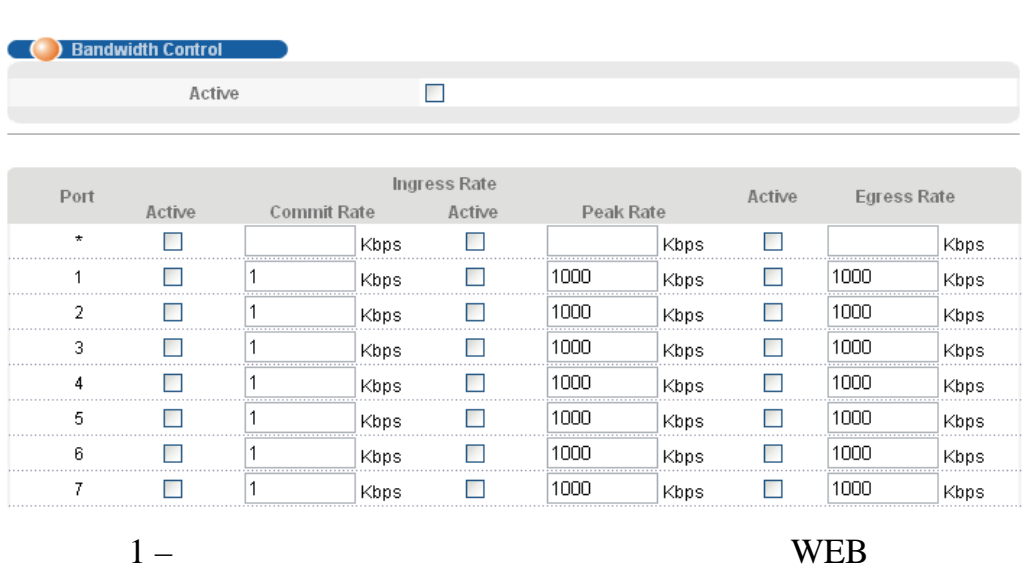

Advanced Application -> Bandwidth Control.

 $\ddot{\phantom{a}}$ 

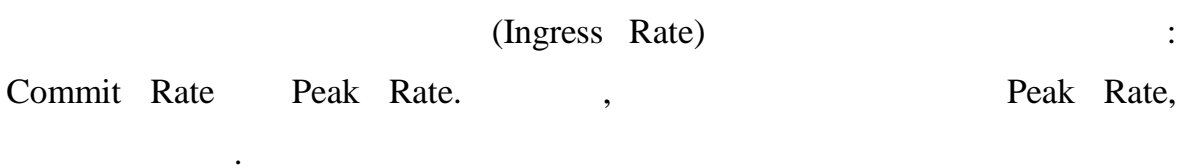

Eggress Rate.

 $\overline{\phantom{a}}$ 

 $\bullet$ 

Commit Rate.

 $\overline{\phantom{a}}$ 

 $\mathbf{1}$ 

 $\overline{\phantom{a}}$ 

# **CLI**

bandwidth-control <cr>

interface port-channel <port-list> bandwidth-limit cir <cr> interface port-channel <port-list> bandwidth-limit pir <Kbbs> interface port-channel <port-list> bandwidth-limit pir <cr> interface port-channel <port-list> bandwidth-limit egress <Kbps> interface port-channel <port-list> bandwidth-limit egress <cr>

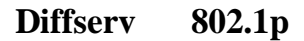

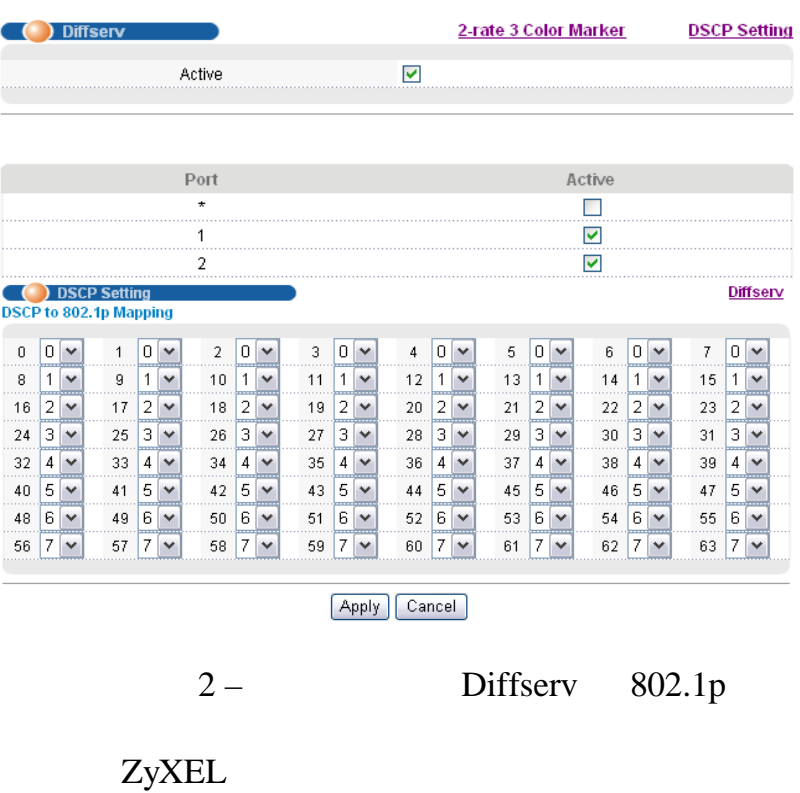

DSCP (Differentiated Services Code Point).

**DSCP** 

802.1p.

 $\bullet$ 

DSCP,

802.1p,

802.1p

 $\cdot$ 

 $\overline{\phantom{a}}$ 

### **CLI**

 $diffserv < cr>$ 

interface port-channel <port-list>

diffserv diffserv dscp <  $0$ -63> priority <  $0$ -7>

#### 2-rate-3color

2-rate-3-color marker –

**DSCP** 802.1p.

2-rate-3-color marker:

Color-Blind mode

 $\overline{\phantom{a}}$ 

 $\sim$ 

**DSCP** 

Color-Aware mode

**DSCP** 

**Bandwidth Control** 

2-rate-3-color

**ZyXEL** 

«2-rate-3-color».

2-rate-3-color: Color-blind

 $\overline{\phantom{a}}$ 

 $\ddot{\cdot}$ 

mode Color-aware mode.

 $\sim 10$ 

2-rate-3-color

- CIR (Commit Ingress Rate) -

- PIR (Peak Ingress Rate) -

**CIR** PIR 2-rate-3-color Commit  $\ddot{\phantom{a}}$ Rate Peak Rate Bandwidth Control  $\, ,$ 2-rate-3-color Bandwidth Control 2-rate-3-color, Bandwidth Control -**DSCP** IP.

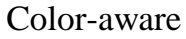

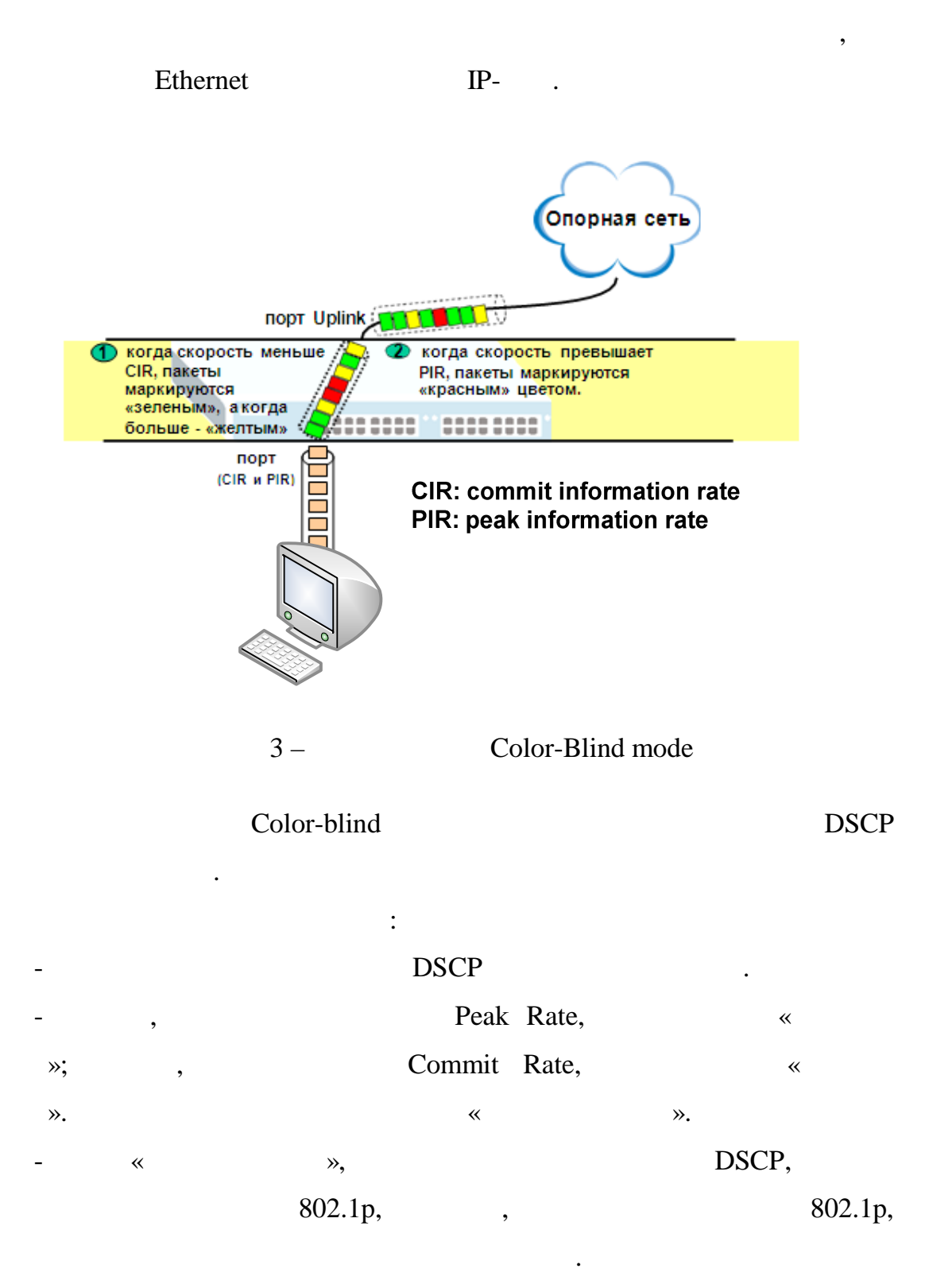

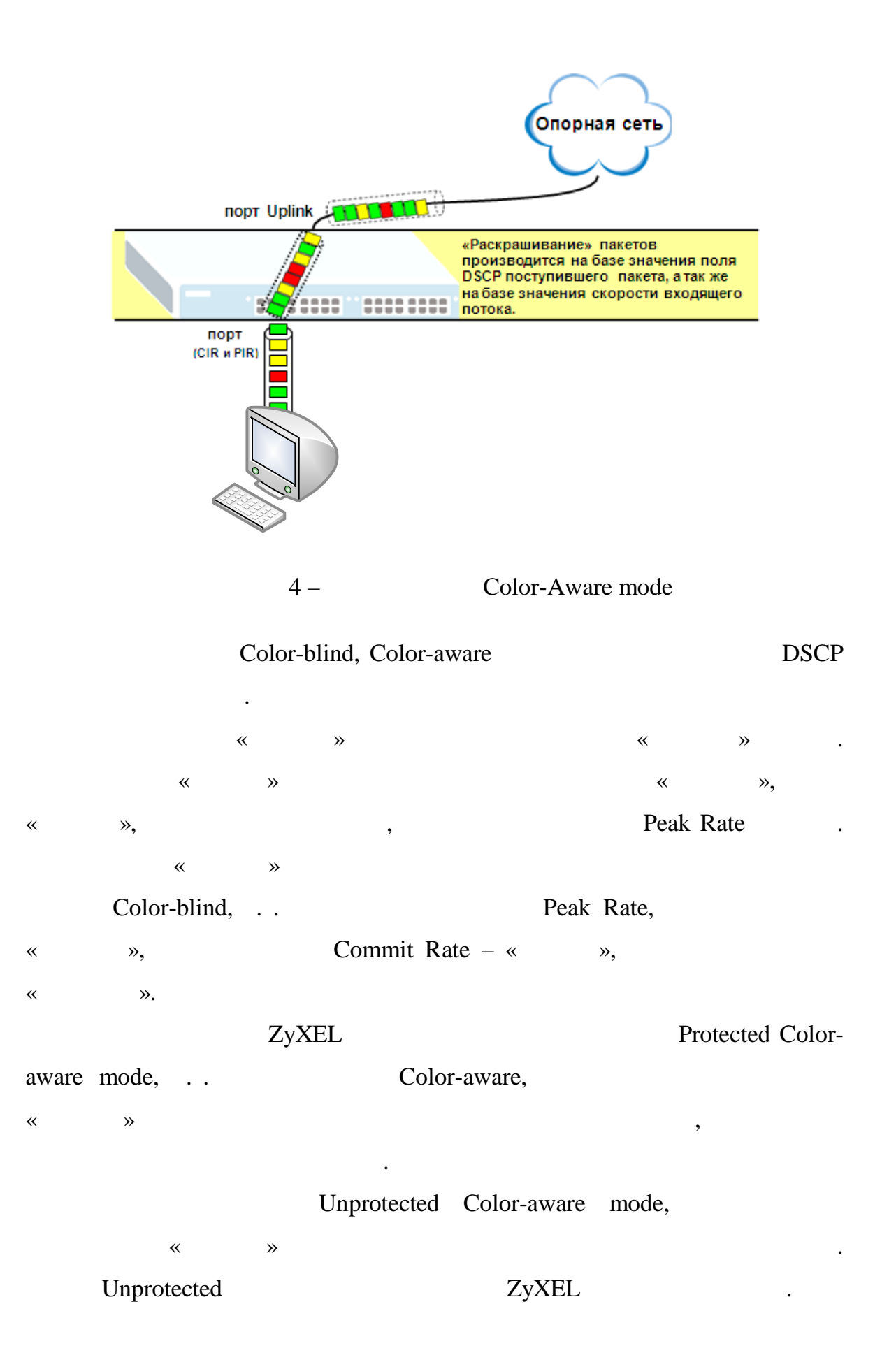

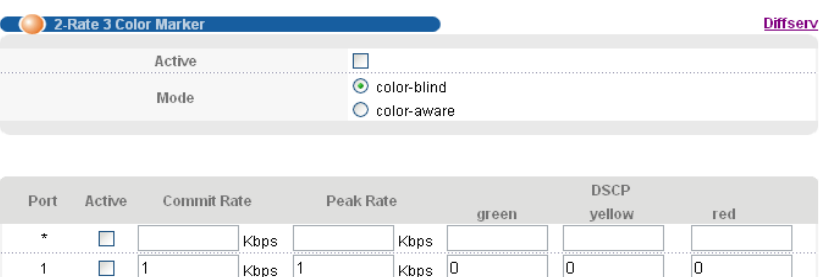

 $\overline{\phantom{a}}$ Kbps  $\overline{\phantom{a}}$ 

 $\overline{\phantom{a}}$ Kbps  $\overline{0}$ 

 $\overline{\phantom{a}}$ Kbps  $\overline{\phantom{a}}$ 

 $\overline{\text{Kbps}}$  0

 $\overline{\phantom{a}}$ Kbps  $\overline{\phantom{a}}$ 

 $\overline{\phantom{a}}$ Kbps  $\overline{\phantom{a}}$ 

 $\overline{\phantom{a}}$ Kbps  $\overline{\phantom{a}}$ 

Kbps 0  $\overline{Kbps}$  0

 $\overline{\mathsf{Kbps} \quad \boxed{0}}$ 

 $\overline{\phantom{a}}$ Kbps  $\overline{\phantom{a}}$ 

Apply Cancel

 $5 - CR$  PR  $2$ -rate-3-color

Ō

 $\overline{6}$ 

 $\overline{0}$ 

 $\overline{0}$ 

 $\overline{0}$ 

 $\overline{0}$ 

ō

 $\boxed{0}$ 

 $\overline{0}$ 

 $\overline{0}$ 

ö

Ō

 $\overline{6}$ 

 $\overline{\overline{\mathbf{0}}}$ 

 $\overline{\overline{\mathsf{0}}}$ 

 $\overline{|\mathfrak{a}|}$ 

 $\overline{0}$ 

 $\overline{0}$ 

 $\overline{0}$ 

 $\overline{0}$ 

 $\overline{0}$ 

 $\overline{0}$ 

### **Команды для управления через CLI**

 $t$ rtcm  $\langle cr \rangle$ 

 $\frac{1}{2}$ 

 $\overline{\mathbf{3}}$ 

 $\sqrt{4}$ 

 $\bar{5}$ 

 $\overline{6}$ 

 $\overline{7}$ 

 $\,$  8

 $\boldsymbol{9}$ 

 $10\,$ 

 $11$ 

 $12$ 

 $\Box$ 

Ō  $\sqrt{1}$ 

 $\Box$  $\sqrt{1}$ 

 $\Box$  $\sqrt{1}$ 

 $\Box$  $\overline{1}$ 

 $\Box$  $\sqrt{1}$ 

 $\blacksquare$  $\sqrt{1}$ 

 $\overline{\phantom{a}}$ 

 $\Box$  $\sqrt{1}$ 

 $\Box$  $\sqrt{1}$ 

 $\Box$ 

 $\vert$ 1

 $\sqrt{1}$ 

 $\overline{1}$ 

 $\kappa$ bps

Kbps  $\vert$ 1

Kbps  $\vert$ 1

Kbps  $\vert$ 1

Kbps  $\sqrt{1}$ 

Kbps  $\vert$ 1

Kbps  $\vert$ 1

Kbps  $\vert$ 1

 $\kappa_{\text{bps}}$  1

 $\vert$ 1

 $\vert$ 1 Kbps

 $\sqrt{1}$ Kbps

trtcm mode <color-aware|color-blind> interface port-channel <port-list> trtcm <cr> interface port-channel <port-list> trtcm cir <Kbr/>bps> interface port-channel <port-list> trtcm pir <Kbr/>bps> interface port-channel <port-list> trtcm dscp green <0-63> interface port-channel <port-list> trtcm dscp yellow <0-63> interface port-channel <port-list> trtcm dscp red <0-63>

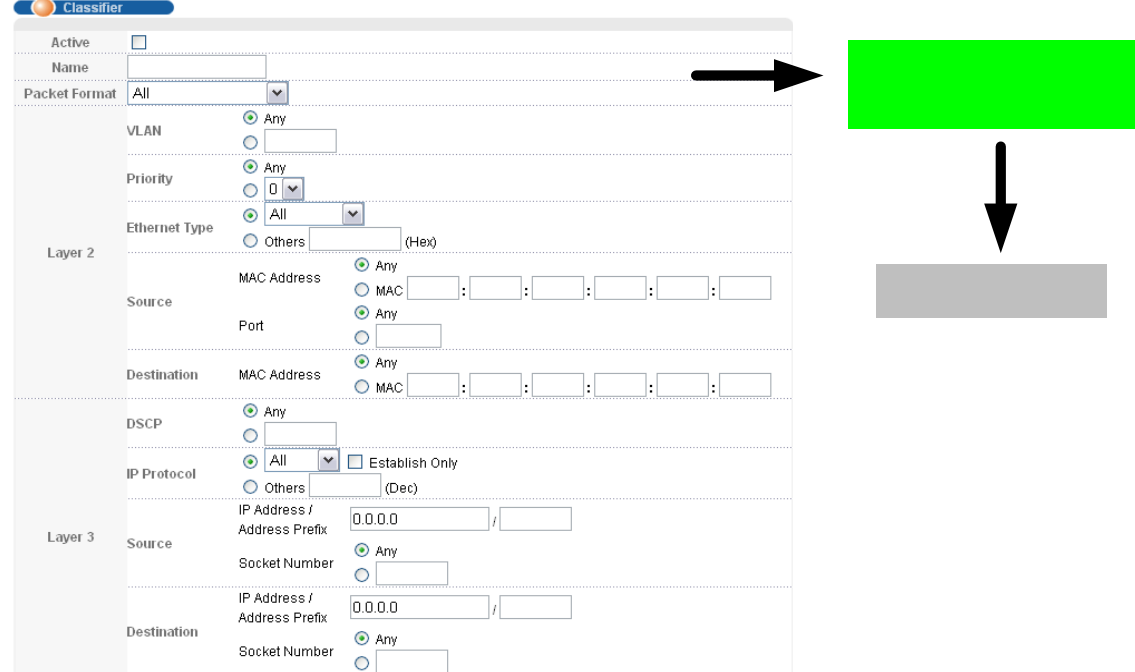

 $6-$ 

 $3 (2 \big)$ 

 $\overline{\phantom{a}}$ 

 $\overline{\phantom{a}}$ 

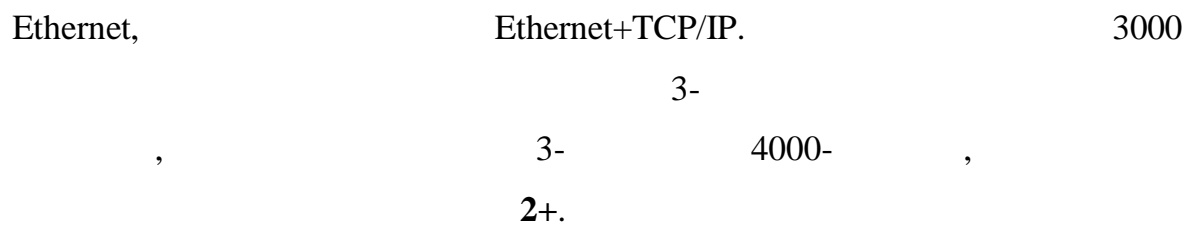

 $\overline{\phantom{a}}$ 

 $\cdot$ 

Ethernet (Packet Format), **VLAN** 802.1q, 802.1p (Priority), Ethernet (Ethernet Type), MAC-

(Source, Destination)

 $\ddot{\phantom{a}}$ 

(IP Protocol), IP-

DCSP,

192.168.1.0/24.

#### **TCP UDP**

(Socket Number),

**SYN** 

Establish only). TCP (

 $,$ 

 $,$ 

**CLI** 

classifier <name> [vlan<vlan-id>][..]

 $\overline{\phantom{a}}$ 

classifier help

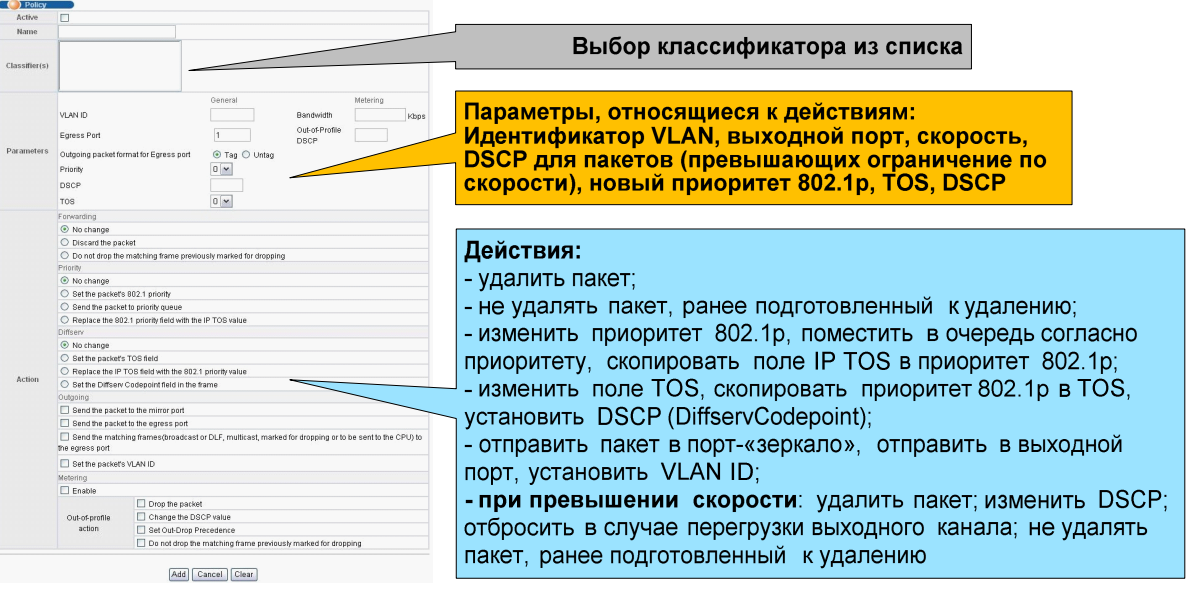

 $7 -$ 

## Actions,

 $\ddot{\cdot}$ 

 $\bullet$ 

 $\, ,$ 

 $\overline{a}$ 

Parameters.

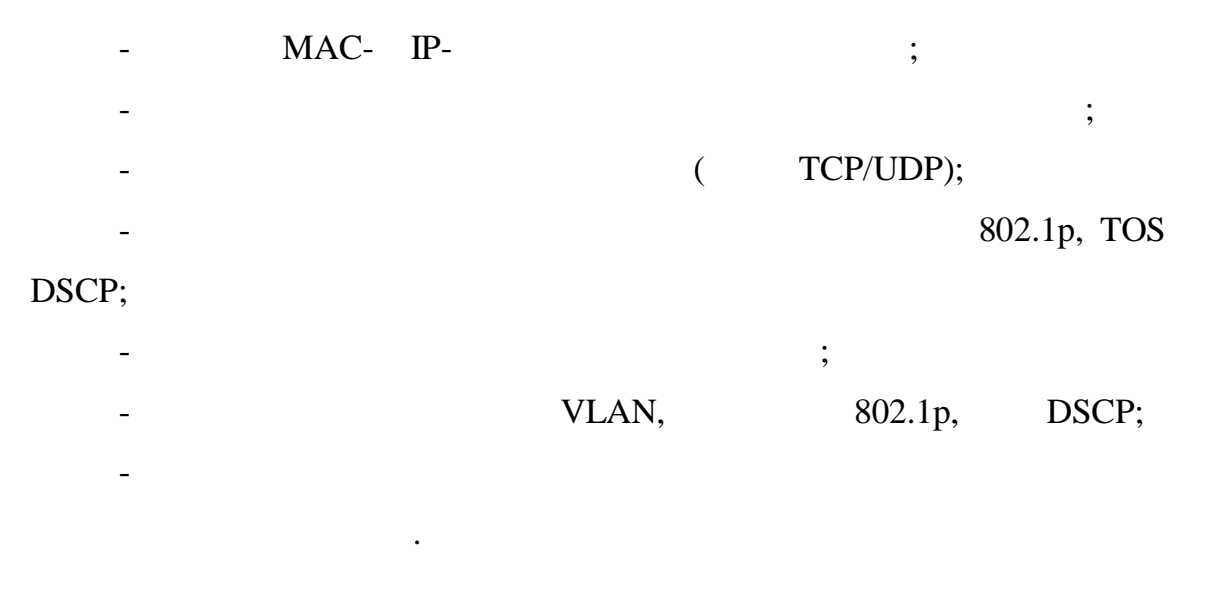

**CLI** 

policy <name> policy help

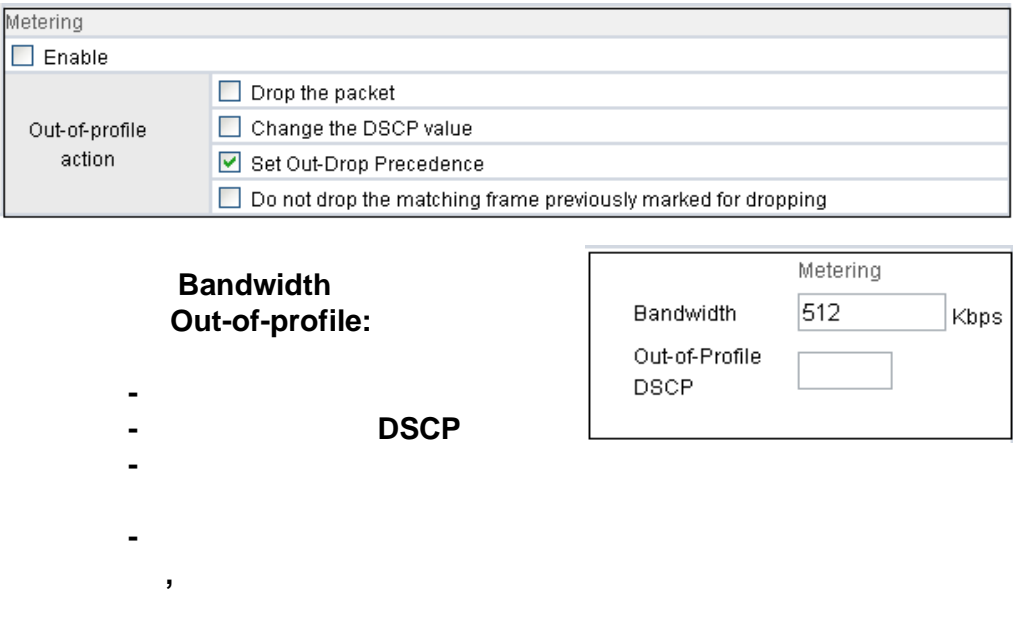

 $8-$ 

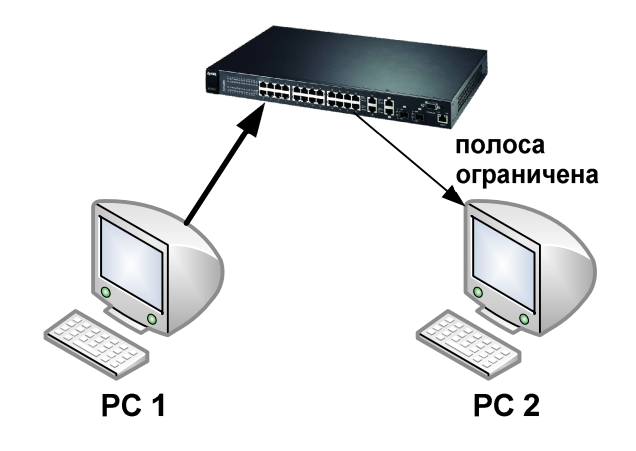

 $6-$ 

 $1.$  $PC1$ PC<sub>2</sub> 9 10  $6).$  $\overline{(\ }$ 2.  $IP \ddot{\cdot}$ 

 $PC1 - 192.168.1.101$ 

 $PC2 - 192.168.1.102$ 

 $3.$  $PC1$ «Ixia Perfomance Endpoint»  $\overline{(\ }$  $\rightarrow$  $\rightarrow$  $\rightarrow$  $\overline{a}$  $\mathcal{L}$  $\geq$ 

4.

Chariot. PC<sub>2</sub> NetIQ Chariot Console. 5. Edit -> Add Pair. «New».

«Endpoint 1»  $\rm IP$  - $PC1,$ «Endpoint 2» PC2. «Select Script», «Throughput.scr», «Open».

«Edit Script»,

6.

 $\ddot{\phantom{0}}$ 

file\_size. Current Value  $\equiv$ 500000. (File  $>$  Save to Pair)  $\mathcal{A}$ 7. Web- $192.168.1.1$  (  $\ddot{\phantom{a}}$  $\mathcal{L}$ 8.  $\overline{(\ }$ admin,  $1234$ ). 9. Advanced Application > Bandwidth Control. (Eggress) 10.  $10\,$  $\mathbf{1}$  $\hspace{0.1em}/\hspace{0.1em}$  .  $PC1 - PC2$ Chariot. 11.

 $\overline{\phantom{a}}$ 

 $10$ 

 $\ddot{\phantom{a}}$ 

# ICMP.

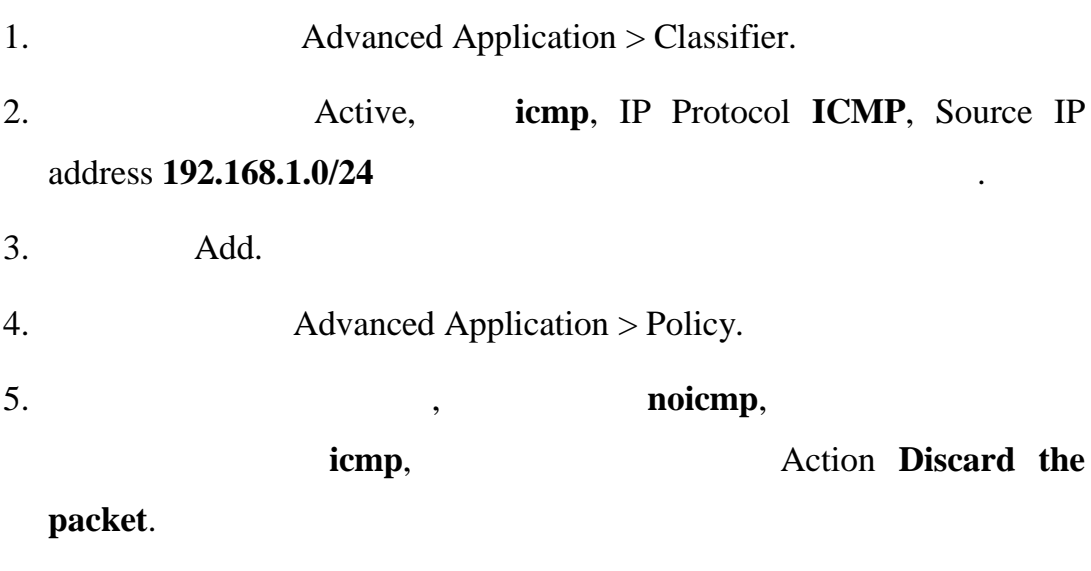

6. Add.

- 7. Ping ne most ping ne most newspaper in the set of the set of the set of the set of the set of the set of the set of the set of the set of the set of the set of the set of the set of the set of the set of the set of the
- 8. Проверьте, что компьютер PC2 «виден» с компьютера PC1, если  $>$  **IV**  $\sim$  **1997** 
	- $IP-$  PC2:  $\192.168.2.3$